#### **Ordering ESL Textbooks Online**

- 1. On your computer, go to the website: <https://bookstore.santarosa.edu/>
- 2. Click on SANTA ROSA CAMPUS or PETALUMA CAMPUS

3. Next, under "Select Term," choose "Fall 2020."

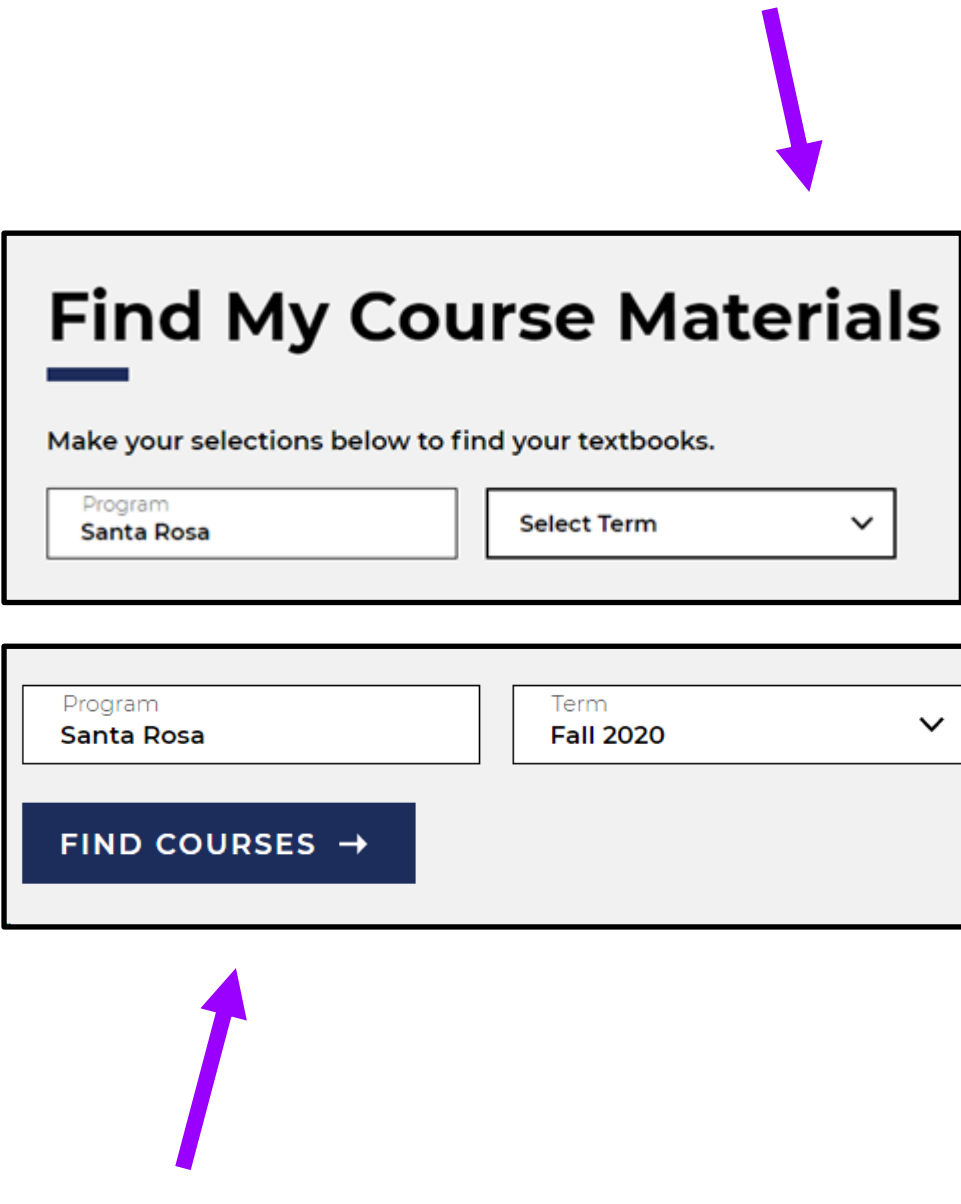

- 4. Click on "FIND COURSES."
- 5. Next, under "Select Department," select or type "ESL."

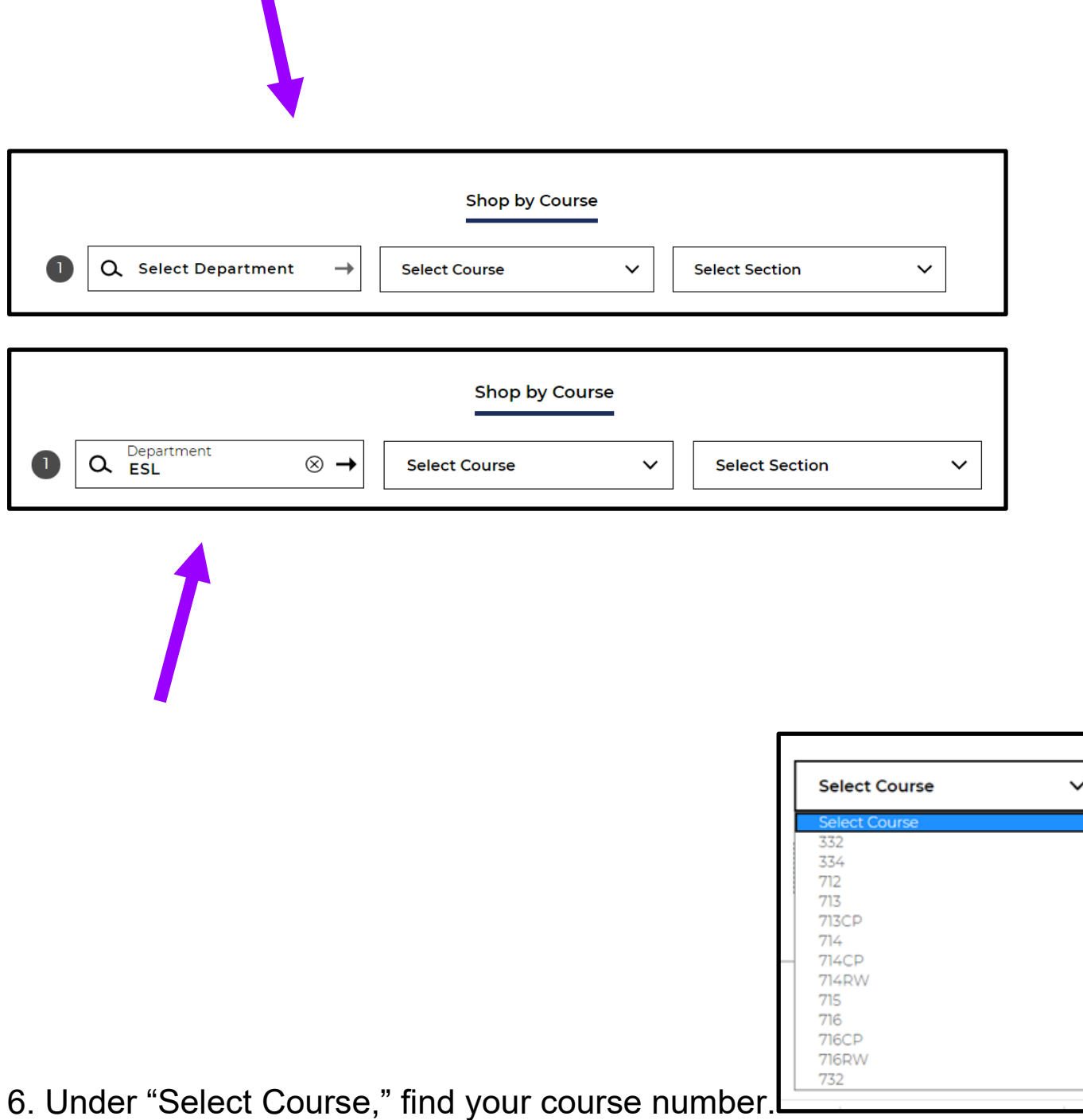

7. Next, under "Select Section," find your section number.

For example:

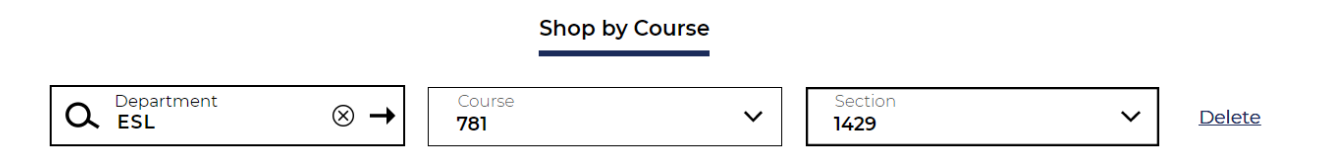

8. When you finish selecting your course and section numbers, click on the button:

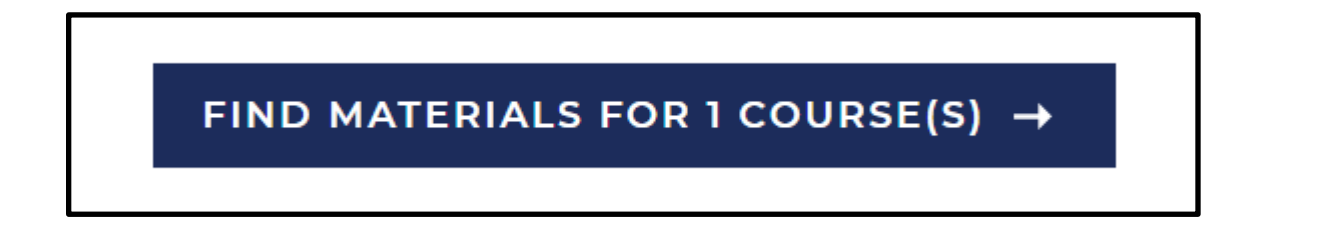

9. Check to make sure your information is correct:

(For example, this class is ESL 781, Section 1429, teacher Pat MacKenzie.)

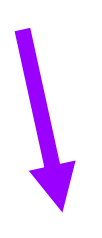

Santa Rosa / Fall 2020

**O** ESL / 781 / 1429 Instructor Patricia Mackenzie **Required Materials (3)** 

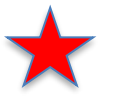

If you're enrolled in ESL 371, choose 371, section 0457

**Hide Course** 

### 10. Next, check the box under "Buy."

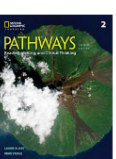

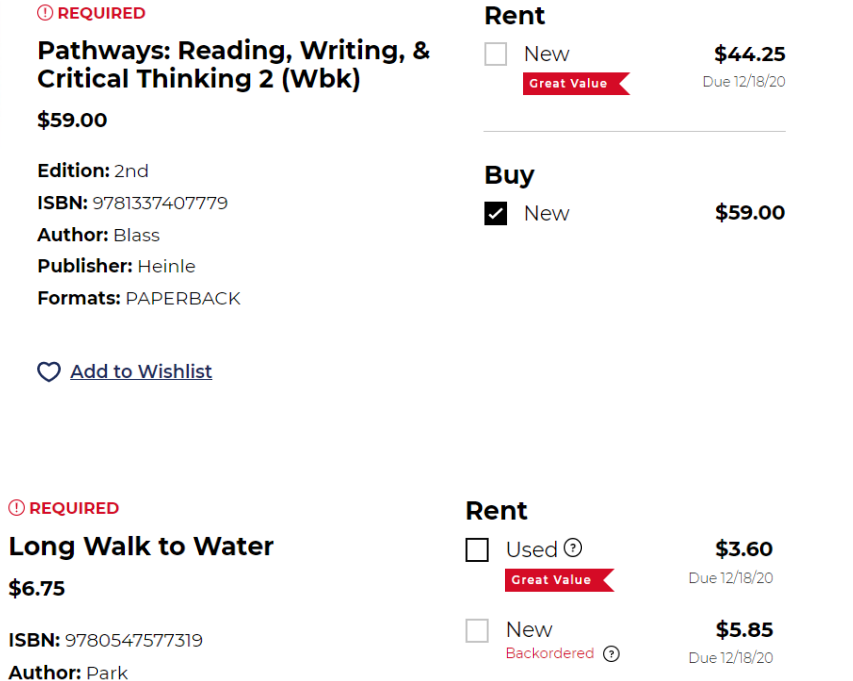

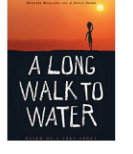

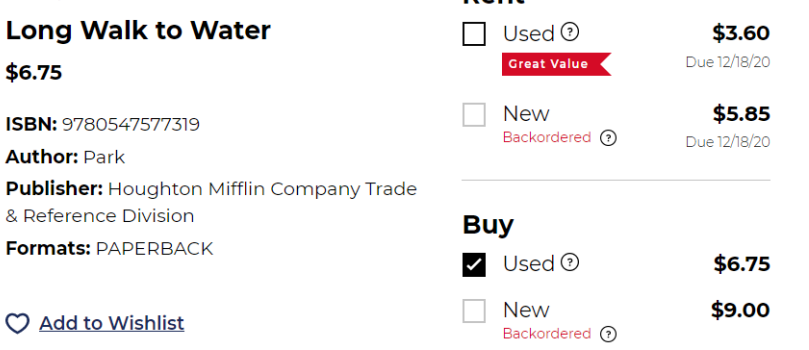

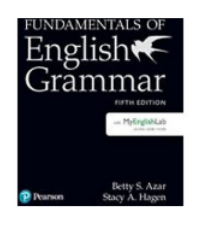

**OREQUIRED Buy Fund of English Grammar Z** New **Student Book (w/MyEnglishLab** Acc) \$80.00 Edition: 5th ISBN: 9780134998824 **Author: Azar Publisher: Pearson** 

C Add to Wishlist

**NOTE:** Save money by ordering *Fundamentals of English Grammar* directly through the publisher. Press **Control** on your keyboard and **Click** the [Pearson link](http://vig.pearsoned.com/store/product/1,1207,store-26261_isbn-0134998820_contentid-46175,00.html) to save over 25%.

\$80.00

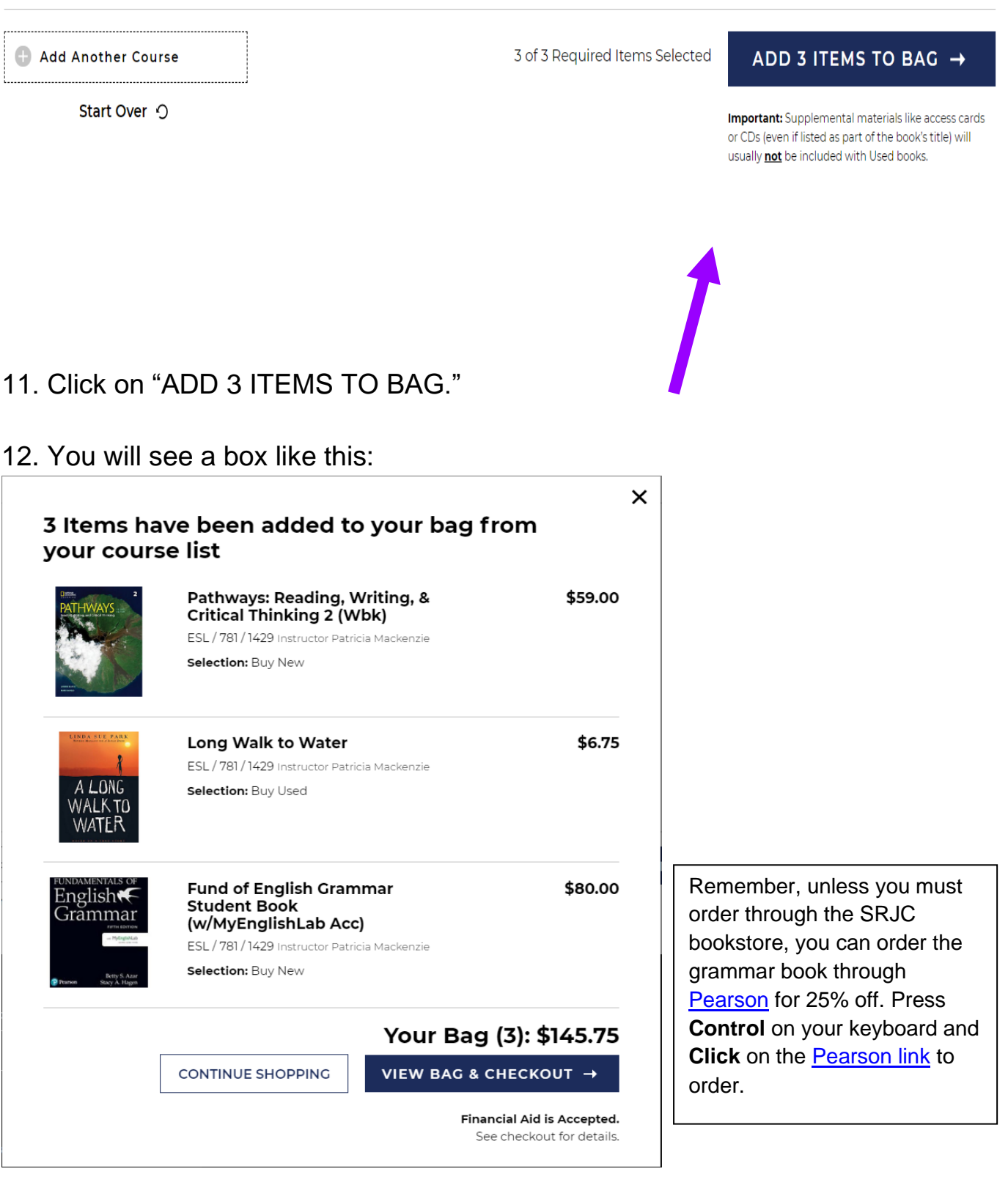

13. If correct, click on "VIEW BAG & CHECK OUT"

14. Next, click "CHECKOUT."

# **Order Summary**

**Subtotal** 

\$145.75

CHECKOUT →

15. Next, you will see this box:

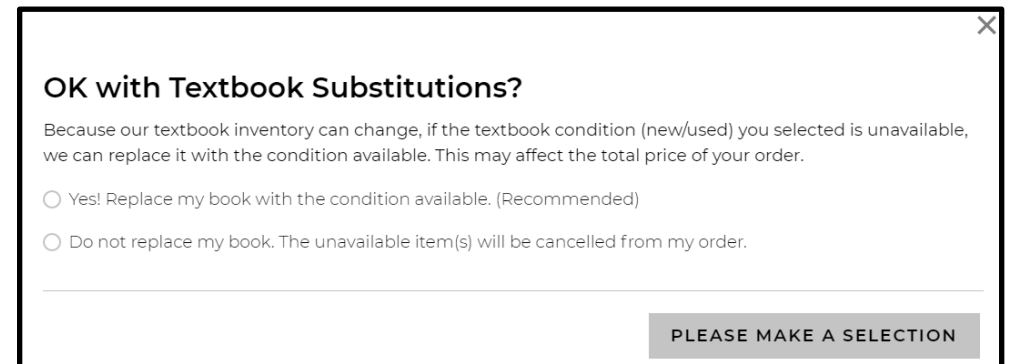

16. Choose "Do not replace my book. The unavailable item(s) will be cancelled from my order."

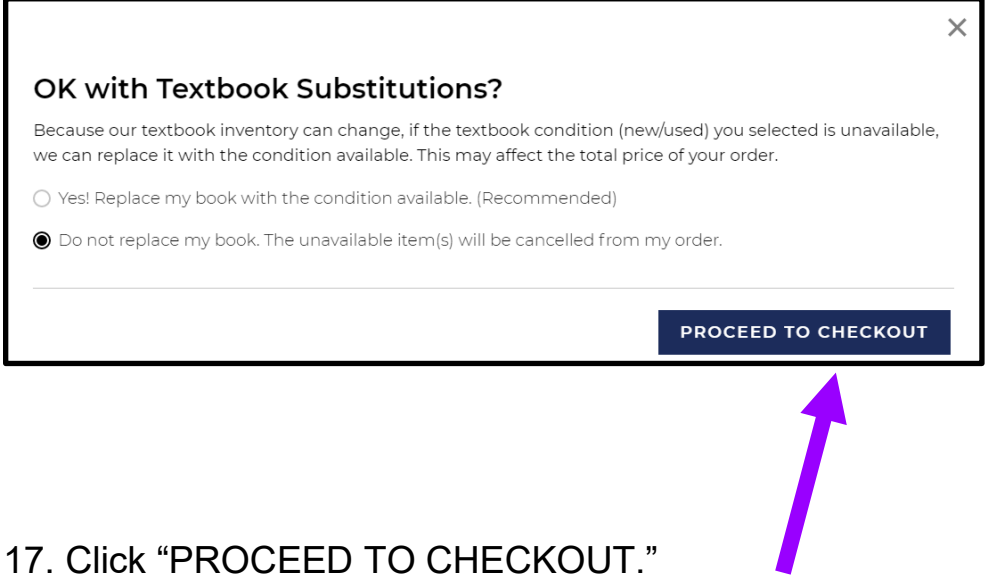

18. Now you will see this:

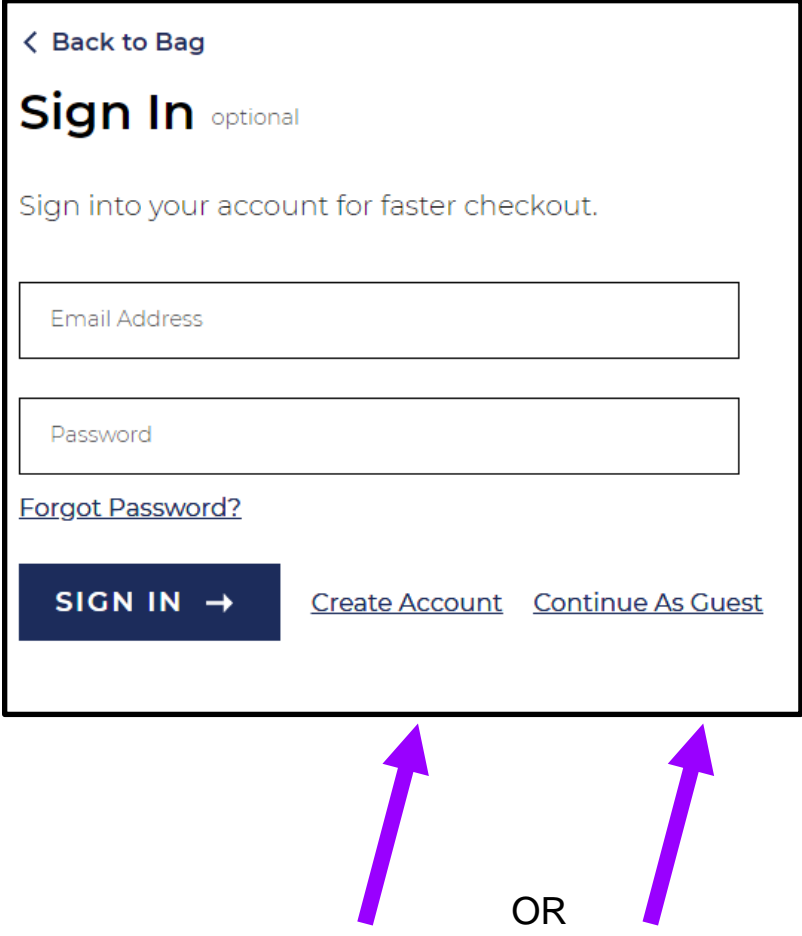

19. You can create an account or continue as a guest.

20. If you continue as a guest, you will see this box. Please put your email address in the box.

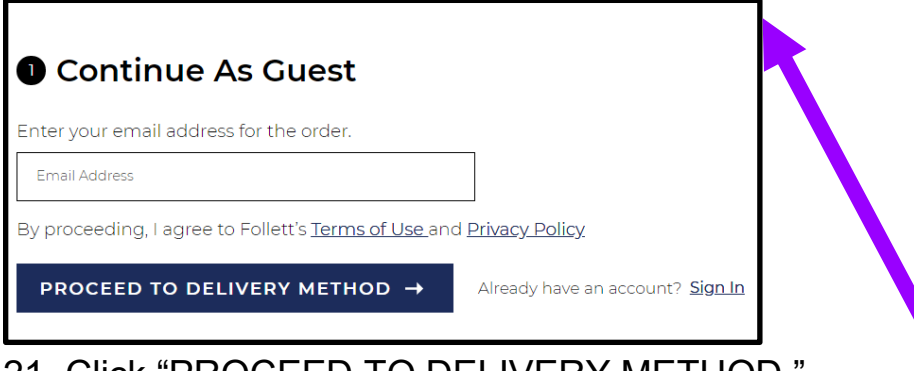

21. Click "PROCEED TO DELIVERY METHOD." 22. Next, choose your "Delivery Method."

Choose "Curbside Pick Up (FREE)" - you pick up at the bookstore. Select the location: Santa Rosa or Petaluma bookstore.

# **O** Delivery Method

Curbside Pick Up (FREE)

**Select Location** 

#### If you choose "Curbside Pick Up," you will receive a message like this:

Curbside Pickup is available Monday - Friday, 9am -4pm at the Santa Rosa Bookstore. Please wait for email confirming your items are ready for pickup before arriving at the store. Pickup directions will be provided in the email.

#### **OR** Choose "Ship to an Address." - this will cost extra. Enter your information:

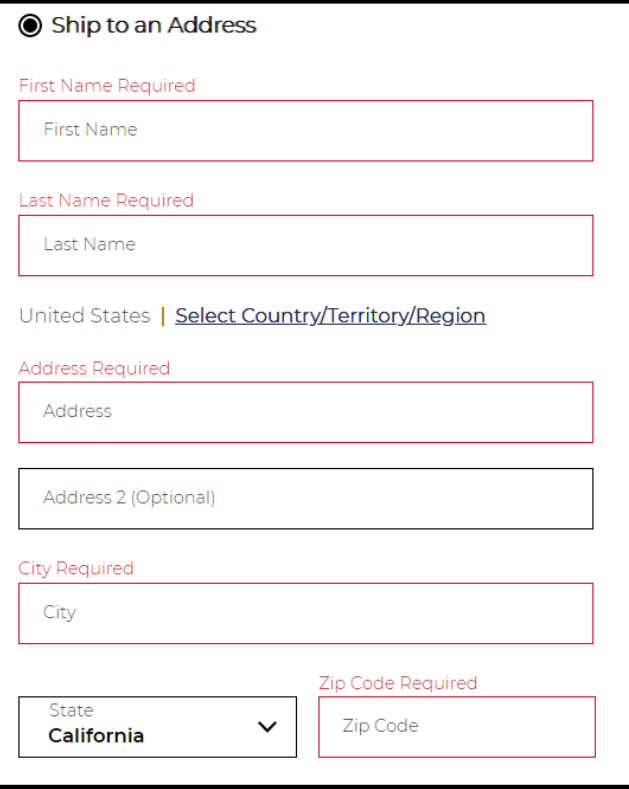

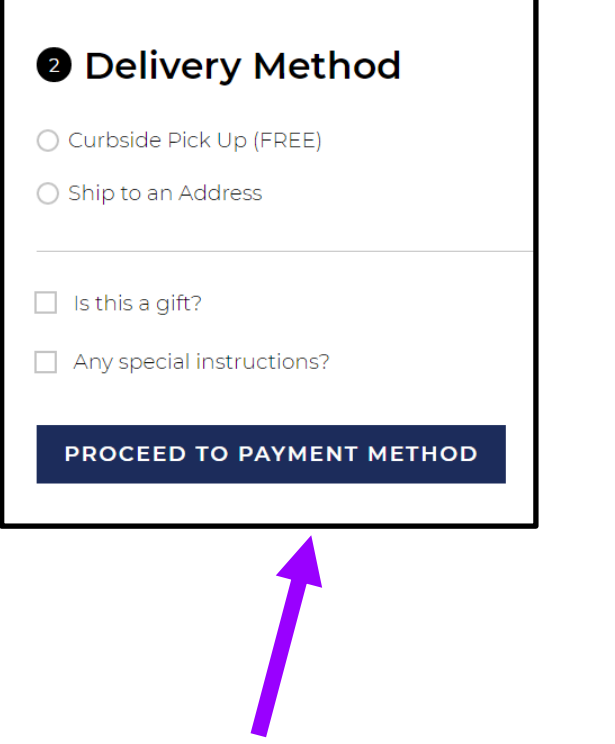

- 23. Click on "PROCEED TO PAYMENT METHOD."
- 24. Choose your "Payment Method."

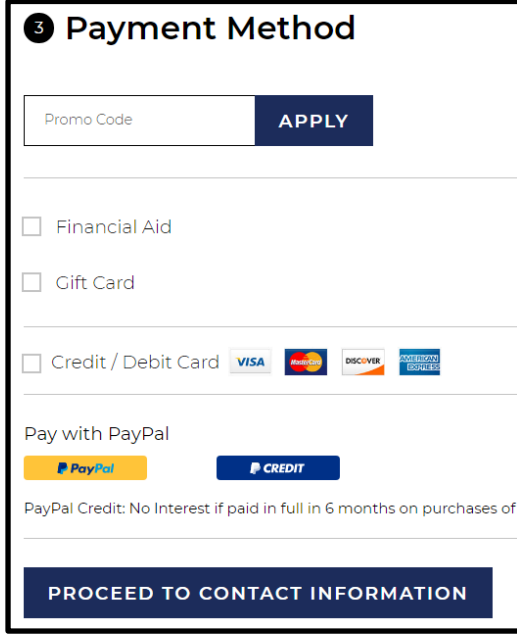

25. Select your Payment Method. Fill out your information.

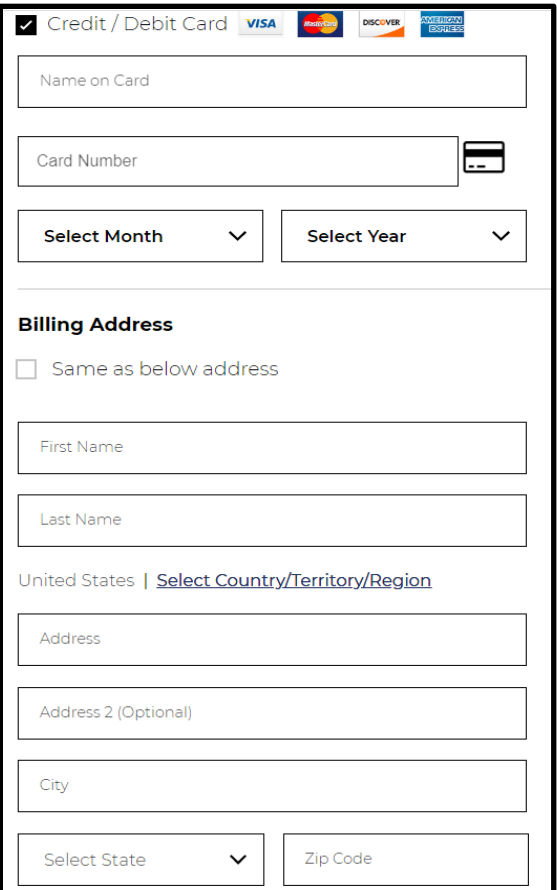

## 26. Select "PROCEED TO CONTACT INFORMATION."

# PROCEED TO CONTACT INFORMATION

27. Fill out your Contact Information. Put your phone number and create a password (optional).

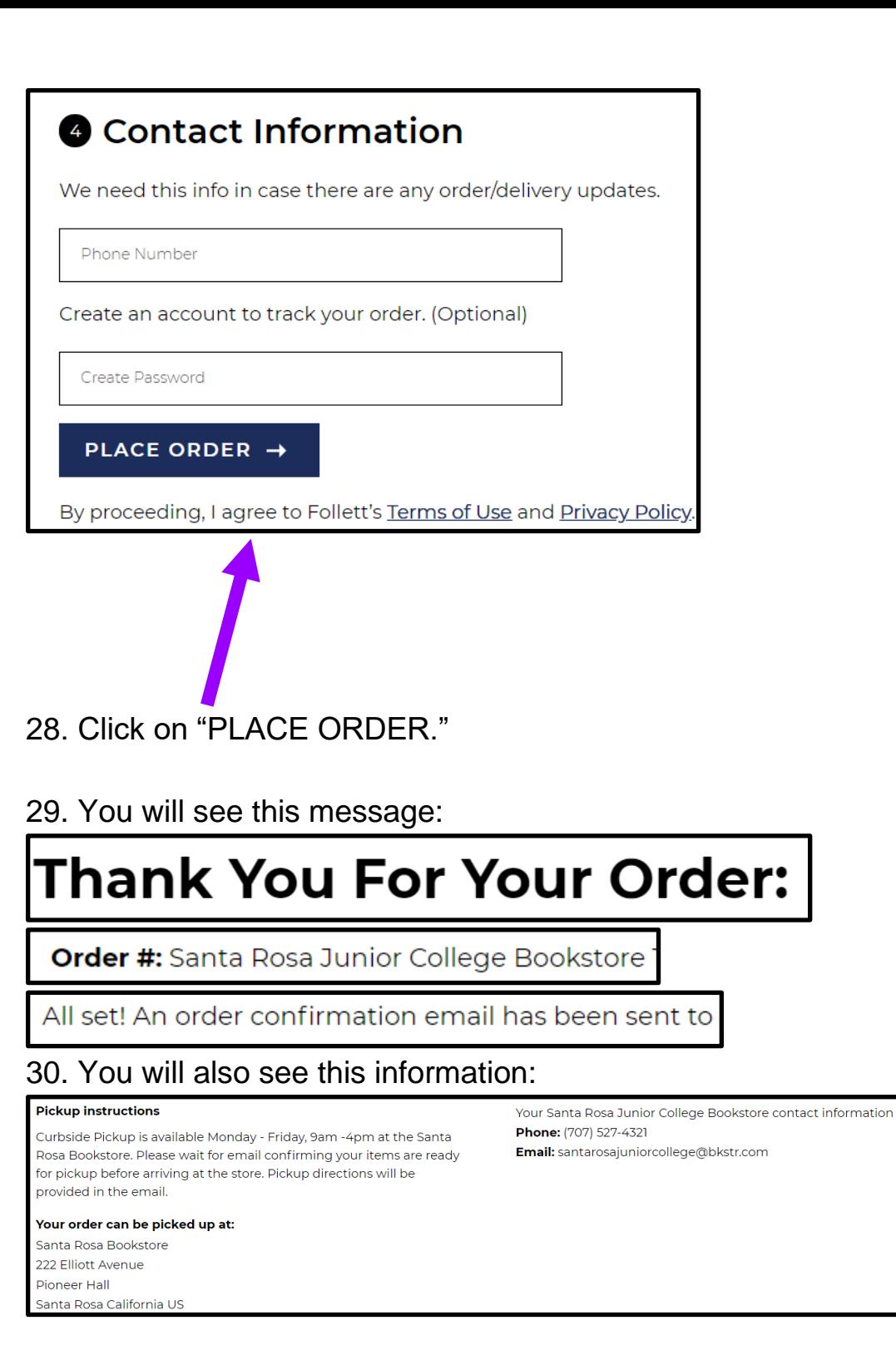

31. You will receive an email from the bookstore with this subject line:

Your Santa Rosa Junior College Bookstore Order Confirmation

santarosajuniorcollege@bkstr.com The email will come from:

#### 32. In the email, you will see the following information:

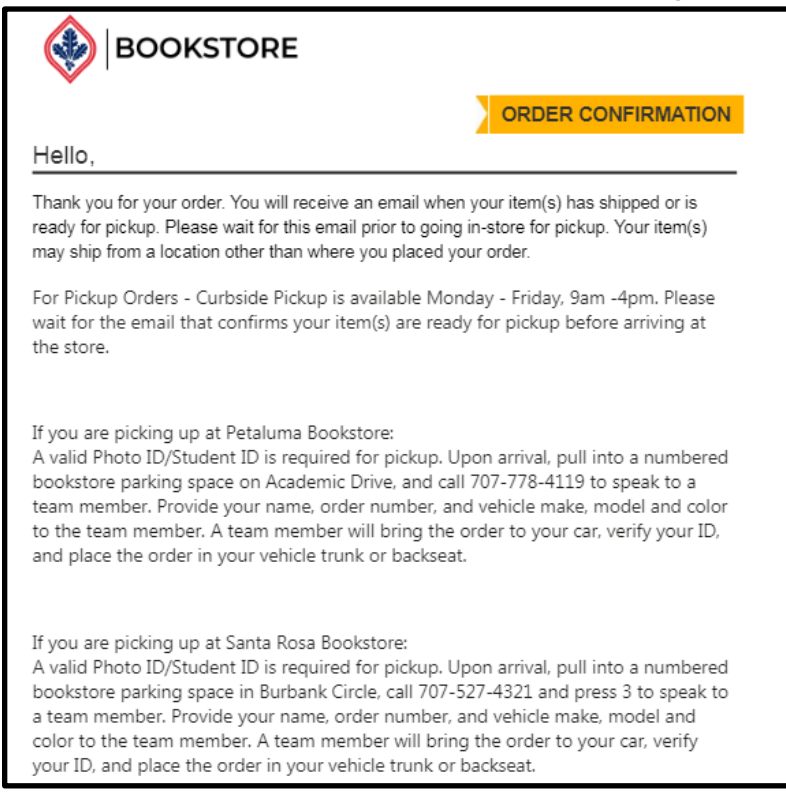

**IMPORTANT:** If you chose "Pick-up," only go to the bookstore for pick-up when you receive an email that says your textbook is ready.